## **JOHANNUS**

Studio 150

Handleiding

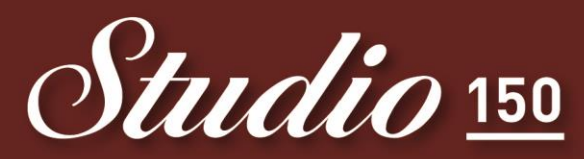

Een echte Johannus voor elke huiskamer!

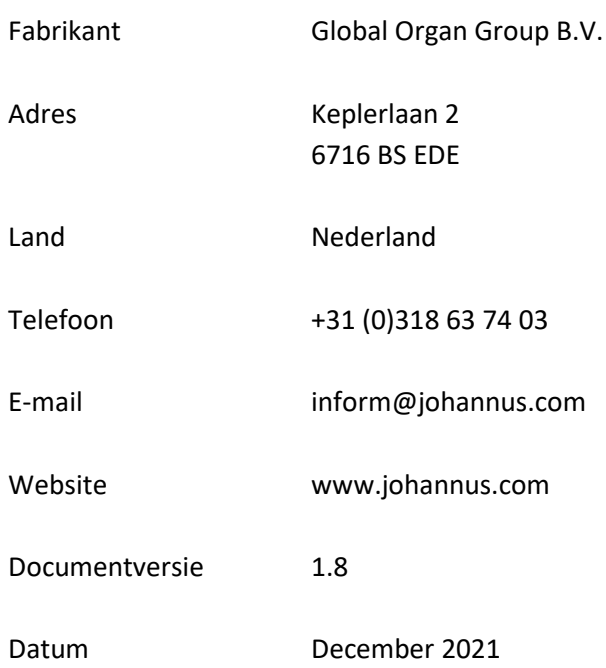

#### **© 2021 Global Organ Group B.V.**

Alle rechten voorbehouden. Niets uit deze uitgave mag worden vermenigvuldigd, opgeslagen in een geautomatiseerd gegevensbestand, of openbaar gemaakt, in enige vorm of op enige wijze, hetzij elektronisch, mechanisch, door fotokopieën, opnamen of op enige andere manier, zonder voorafgaande schriftelijke toestemming van Global Organ Group B.V.

### **INHOUDSOPGAVE**

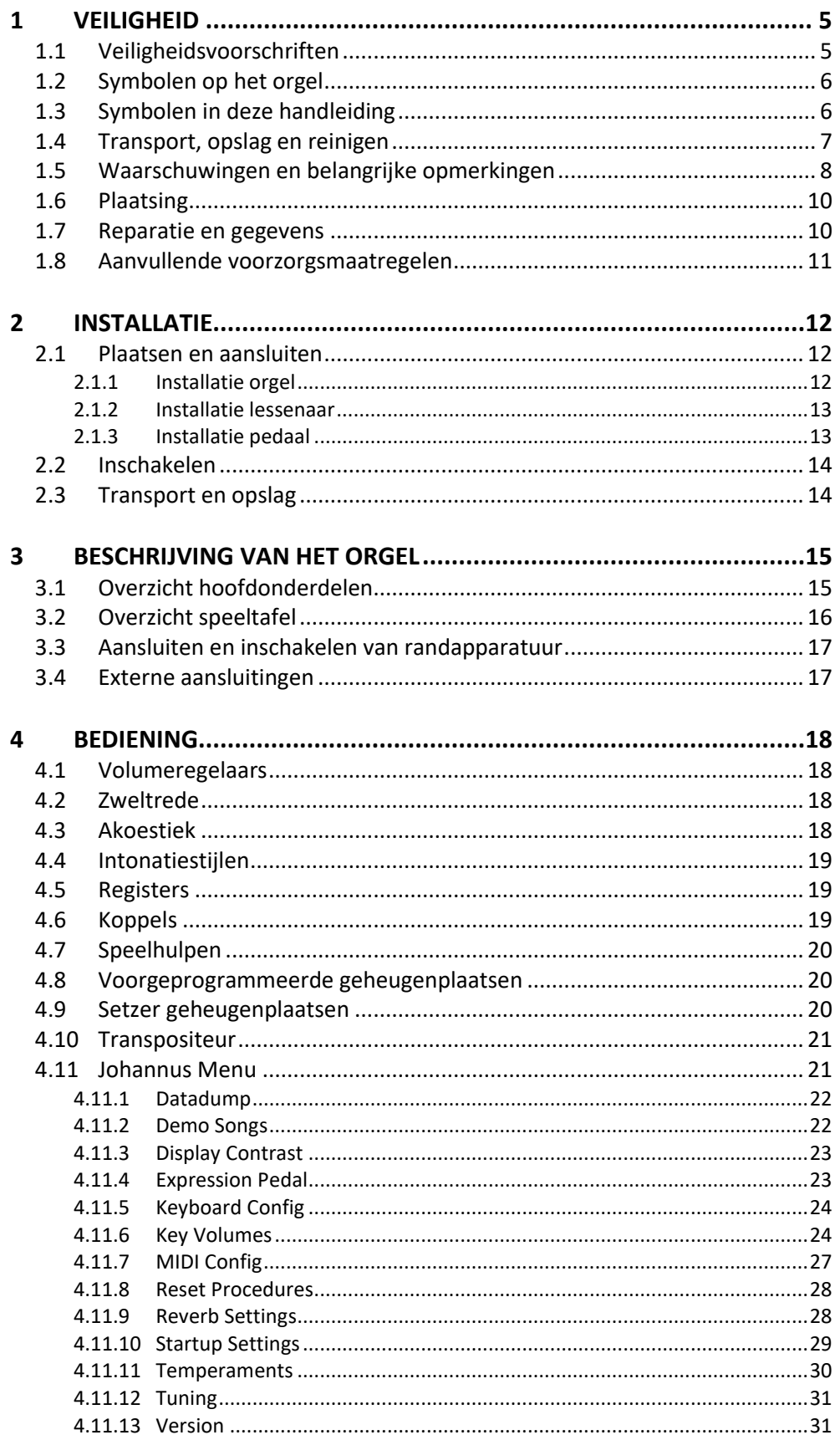

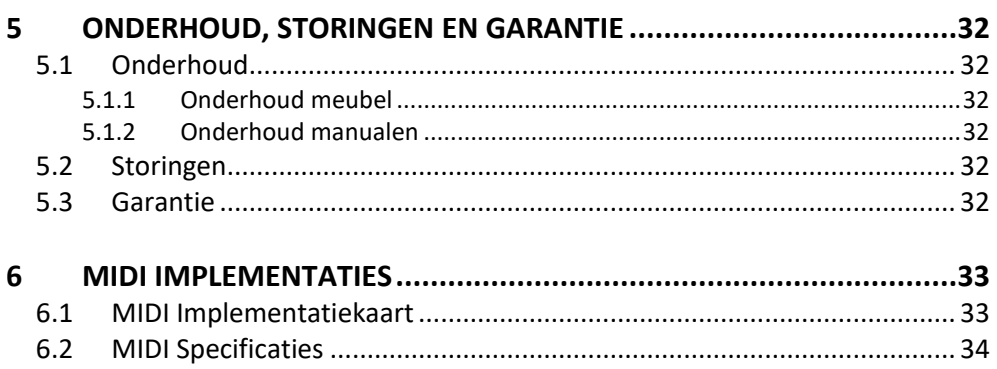

### <span id="page-4-0"></span>**1 VEILIGHEID**

### **1.1 Veiligheidsvoorschriften**

<span id="page-4-1"></span>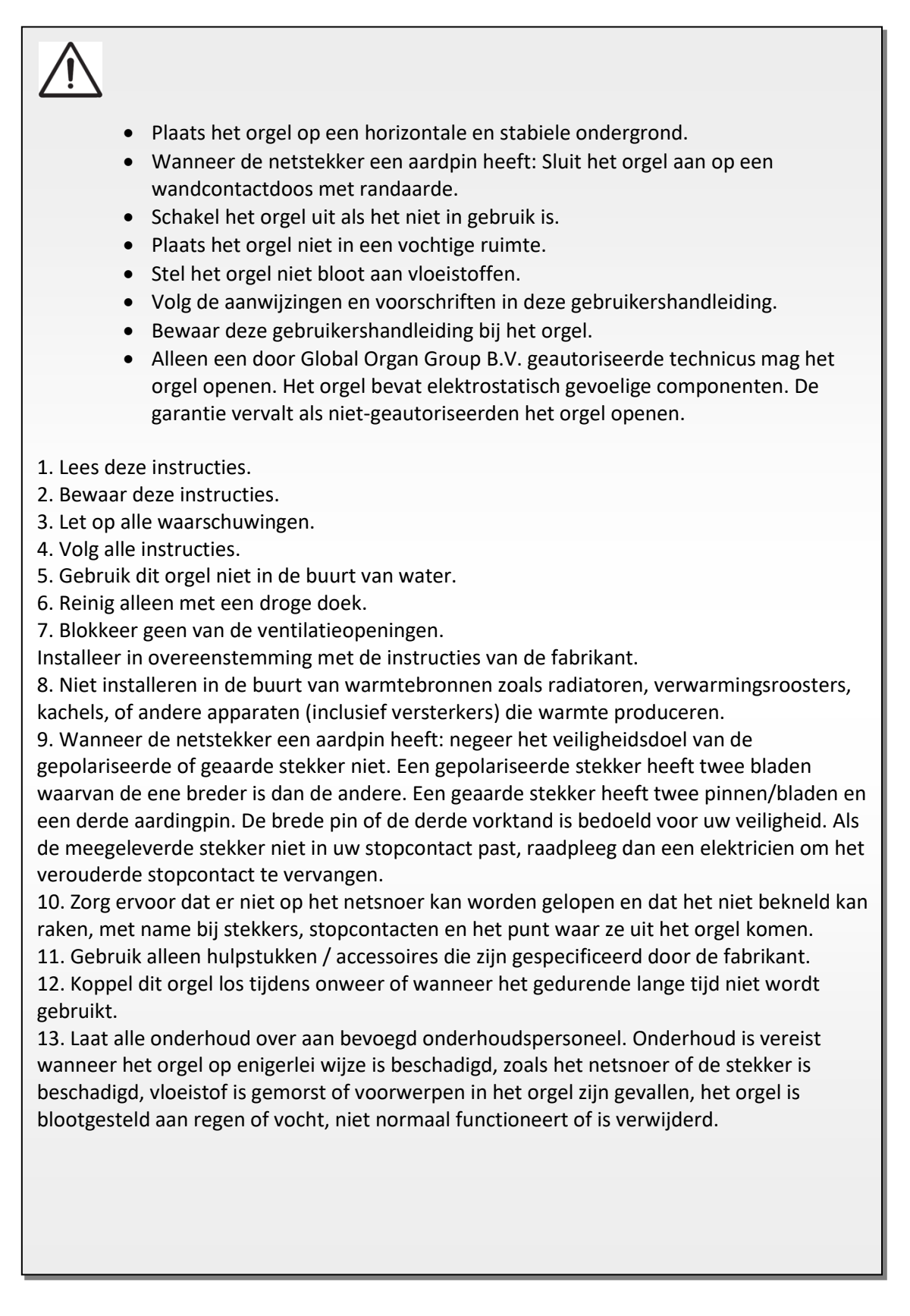

### **1.2 Symbolen op het orgel**

<span id="page-5-0"></span>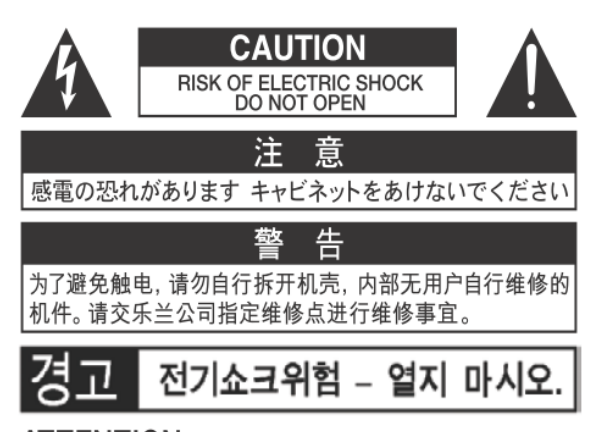

ATTENTION: RISQUE DE CHOC ELECTRIQUE NE PAS OUVRIR

**WARNING:** TO REDUCE THE RISK OF FIRE OR ELECTRIC SHOCK, DO NOT EXPOSE THIS APPLIANCE TO RAIN OR MOISTURE.

**AVERTISSEMENT: POUR RÉDUIRE LE RISQUE** D'INCENDIE OU DE CHOC ÉLECTRIQUE, N'EXPOSEZ PAS CET APPAREIL À LA PLUIE OU À L'HUMIDITÉ.

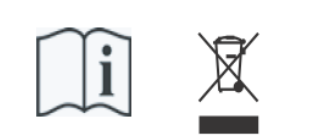

- Laite on liitettävä suojamaadoituskoskettimilla varus ettuun pistorasiaan.
- Apparatets stikprop skal tilsluttes en stikkontakt med jord, som giver forbindelse til stikproppens jord
- Apparatet må tilkoples jordet stikkontakt.
- Apparaten skall anslutas till jordat uttag.

THIS DEVICE COMPLIES WITH PART 15 OF THE FCC RULES. OPERATION IS SUBJECT TO THE FOLLOWING TWO CONDITIONS: (1) THIS DEVICE MAY NOT CAUSE HARMFUL INTERFERENCE, AND (2) THIS DEVICE MUST ACCEPT ANY INTERFERENCE RECEIVED. INCLUDING INTERFERENCE THAT MAY CAUSE UNDESIRED OPERATION.

#### CAN ICES-3(B)/NMB-3(B)

仅适用于非热带气候条件下安全使用 仅适用于海拔2000m以下地区安全使用

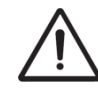

**Waarschuwing:** het uitroepteken in een gelijkzijdige driehoek is bedoeld om de gebruiker attent te maken op de aanwezigheid van belangrijke bedienings- en onderhoudsinstructies in de documentatie bij het product.

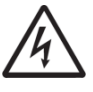

De bliksemflits met pijlpuntsymbool, binnen een gelijkzijdige driehoek, is bedoeld om de gebruiker te waarschuwen voor de aanwezigheid van een niet-geïsoleerde "gevaarlijke spanning" in de behuizing van het product, die voldoende groot kan zijn om een risico te vormen van elektrische schok.

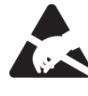

**waarschuwing** voor onderdelen die gevoelig zijn voor statische elektriciteit. Om schade aan elektronische onderdelen door statische elektriciteit te voorkomen, dient u uw eigen statische elektriciteit te ontladen (bijvoorbeeld tegen de CV, kraan) voordat u het orgel zelf aanraakt.

### <span id="page-5-1"></span>**1.3 Symbolen in deze handleiding**

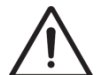

Voorzichtigheid geboden, waarschuwing of belangrijke informatie

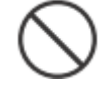

Niet doen of verboden om te doen

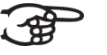

Opmerking

Handleiding Studio 150 6

### <span id="page-6-0"></span>**1.4 Transport, opslag en reinigen**

Let op het volgende tijdens transport en opslag:

- Verwijder de lessenaar en het pedaalbord van het orgel.
- In een ruimte opslaan met een relatieve luchtvochtigheid van 40% tot 60%. Niet in ruimtes plaatsen zoals baden, toiletten, met natte vloeren, of blootstellen aan stoom of rook, zout, nattigheid, regen, vocht, stoffige of zanderige locaties.
- Minimale temperatuur binnen het opslaggebied: 0°C
- **Stel het orgel niet bloot aan direct zonlicht (UV),** plaats het niet in de buurt van apparaten die warmte uitstralen of op een andere manier aan extreme temperaturen worden blootgesteld. Zorg ervoor dat verlichtingsapparaten met een krachtige licht/warmte-bron zich niet zeer dicht bij het toestel bevinden (zoals een pianolamp), gedurende langere tijd op hetzelfde gebied van het orgel schijnen. Overmatige hitte kan namelijk de kast van het orgel vervormen of verkleuren.
- **Zorg ervoor dat rubber, vinyl of soortgelijke materialen niet gedurende lange tijd op dit orgel achterblijven.** Hierdoor kan verkleuring optreden of oppervlakte negatief beïnvloeden.
- **Plak geen stickers, lijmhoudend papier en degelijke op dit orgel.** Als u dergelijke materie van het orgel pelt, kan de buitenafwerking beschadigd raken of verkleuren.
- Het netsnoer niet buigen en plaats er geen zware voorwerpen op.
- **Laat geen vreemde voorwerpen of vloeistoffen in het orgel komen;**  Plaats geen vloeistoffen op dit orgel. Vermijd het gebruik van insecticiden, parfums, alcohol, nagellak, spuitbussen, enz. bij het orgel. Veeg vloeistof dat op het orgel is gemorst meteen af met een droge, zachte doek. Gebruik nooit benzine, verdunners, alcohol of oplosmiddelen om de mogelijkheid van verkleuring en / of vervorming te voorkomen.
- **Voordat u het orgel schoonmaakt, moet u deze uitzetten en de stekker van het netsnoer uit het stopcontact halen.**  Gebruik een droge, zachte doek om het orgel schoon te maken; of een iets vochtige doek. Probeer het hele oppervlak met een gelijke hoeveelheid kracht schoon te vegen, met de houtnerf mee. Te hard wrijven in hetzelfde gebied kan de afwerking beschadigen.
- **Het orgel niet openen. Demonteer of wijzig het niet zelf.**
- **Klim niet op het orgel, plaats er geen zware voorwerpen op, ook niet op het toetsenbord of pedaalbord. Dit kan tot gevaarlijke situaties leiden** – zoals kantelen, afschuiven / afvallen van zware voorwerpen. Dit kan ook leiden tot storingen, zoals toetsen/knoppen die geen geluid meer produceren.
- **Stel het orgel niet bloot aan sterke schokken of trillingen, laat het niet vallen.** Druk nooit hard op het displayscherm.
- Waarschuwingen bij het verplaatsen van dit orgel: Omdat dit orgel zeer zwaar is, moet u ervoor zorgen dat er voldoende mensen bij de hand zijn om u te helpen, zodat u het veilig op kunt tillen en verplaatsen, zonder dat dit tot (in)spanning leidt. Zorg voor een stevige grip, om uzelf te beschermen tegen letsel en tevens het orgel en omgeving tegen beschadigingen. Als u het orgel moet verplaatsen, raadpleegt u uw handelaar of Global Organ Group B.V.

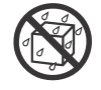

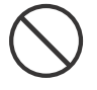

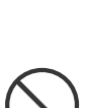

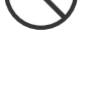

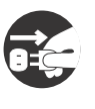

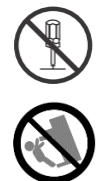

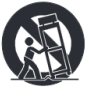

### <span id="page-7-0"></span>**1.5 Waarschuwingen en belangrijke opmerkingen**

**Dit orgel is uitsluitend bedoeld voor binnenshuis gebruik.**

**Sluit het netsnoer aan op een stopcontact met de juiste spanning zoals gemarkeerd is onder het toetsenbord van het orgel.**

**Wanneer de netstekker een aardpin heeft, zorg dat de stekker van dit orgel op een geaard stopcontact wordt aangesloten**

**Het snoer en netstekker nooit met natte handen aanraken.**

**Schakel het orgel uit als er een fout of storing optreedt.** Schakel dan het orgel onmiddellijk uit, haal het netsnoer uit het stopcontact en vraag onderhoud aan uw winkelier of aan Global Organ Group B.V., wanneer:

- Het netsnoer of de stekker is beschadigd; of
- Als rook of ongebruikelijke geur optreedt; of
- Er voorwerpen ingevallen zijn, of vloeistof op het orgel is gemorst; of
- Het orgel is blootgesteld aan regen (of op andere manier is nat geworden); of
- Het orgel lijkt niet normaal te werken of vertoont een opmerkelijke prestatiewijziging.

**Gebruik het orgel niet in andere landen waar een andere netspanning wordt gebruikt**. Raadpleeg uw verkopen of Global Organ Group B.V. voordat het orgel in het buitenland wordt aangesloten.

**Aanwezigheid kinderen.** Voor hun veiligheid moeten volwassenen er voor zorgen dat kinderen jonger dan 16 jaar het instrument correct gebruiken en het orgel zich in een stabiele positie bevind. Een volwassene moet altijd aanwezig zijn om toezicht te houden op en het gebruik door een kind te begeleiden. Vanwege het gewicht van het instrument is het aan te bevelen om het veilig door een vakman aan een muur of vloer te bevestigen, om om kantelen te voorkomen. Dit, hoewel alle veiligheidsmaatregelen zijn getroffen om ongevallen te voorkomen.

**Sluit dit orgel niet aan op hetzelfde stopcontact dat wordt gebruikt door een elektrisch apparaat waarin een omvormer of een motor zit (zoals een koelkast, wasmachine, magnetronoven of airconditioner).** Afhankelijk van de manier waarop het elektrische apparaat wordt gebruikt, kan het geluid van het orgel negatief worden beinvloed. Als het niet praktisch is om een apart stopcontact te gebruiken, sluit dan een ontstoringsfilter aan tussen de netstekker van het orgel en het stopcontact.

**Deel een stopcontact niet met een onredelijk aantal andere apparaten.** Wees daarbij extra voorzichtig bij het gebruik van verlengsnoeren - het totale vermogen dat wordt gebruikt door alle apparaten die u op het stopcontact van het verlengsnoer hebt aangesloten, mag nooit meer zijn dan het nominale vermogen (watt / ampère) van het verlengsnoer. Overmatige belasting kan kortsluiting veroorzaken, doordat het snoer heet wordt en uiteindelijk zal smelten. – rol een verlengsnoer daarom altijd geheel af.

**Om storingen en uitval van apparatuur te voorkomen, dient u altijd eerst uw apparatuur uit te schakelen voordat u aansluitingen maakt.**

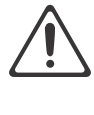

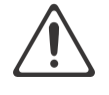

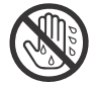

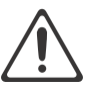

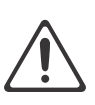

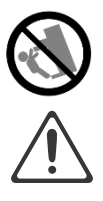

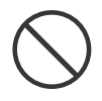

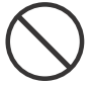

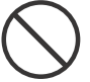

**Alhoewel LCD en LED's niet meer oplichten wanneer het orgel is uitgeschakeld, betekent dit niet automatisch dat het orgel volledig is losgekoppeld van de Netspanning.** Voor het volledig uitschakelen van het orgel, moet eerst de aan/uitschakelaar van het orgel uitgezet worden en daarna de stekker uit het stopcontact. Om deze reden is het handig dat het stopcontact gemakkelijk bereikbaar blijft.

Als het onweert en mogelijke blikseminslag in uw gebied vermoedt, haal dan de stekker uit het stopcontact.

**Maak regelmatig de stekker van het netsnoer schoon. Hiervoor van tijd tot tijd** de stekker uit het stopcontact halen en schoon maken met een droge doek, om al het vuil en stof en te verwijderen dat kan zijn opgehoopt rond de stekker uitsteeksels. Haal ook de stekker uit het stopcontact wanneer het orgel gedurende een langere periode niet wordt gebruikt. Een ophoping van stof tussen de stekker en stopcontact kan leiden tot slechte isolatie en vuur tot gevolg hebben.

De instellingen die u aan het bewerken was, zullen verloren gaan wanneer het orgel wordt uitgeschakeld. Als u uw instellingen wilt behouden, moet u uw instellingen opslaan voordat u het orgel uitschakelt.

**Plaats op een goed geventileerde locatie.** Plaats het orgel zodanig dat een goede ventilatie niet wordt belemmert.

**Beheer kabels voor veiligheid.** Probeer te voorkomen dat koorden en kabels verstrikt raken, of er over gevallen kan worden. Alle kabels en snoeren moeten ook zo worden geplaatst dat ze buiten het bereik van kinderen zijn.

**Pak de stekker vast bij het aansluiten of loskoppelen van het netsnoer.** Pak altijd alleen de stekker van het netsnoer vast bij het aansluiten op of loskoppelen van een stopcontact – trek nooit aan het snoer zelf!

**Voorzorgsmaatregelen met betrekking tot het gebruik van de bank.** 

Houd bij het gebruik van de bank rekening met de volgende punten:

- Maximum belasting van de bank is 160 kg, 352 lbs.
- Sta niet toe dat twee of meer personen op de bank gaan zitten.
- Stel de hoogte niet af terwijl iemand, of u zelf, op de bank zit.

**Verwijder het luidsprekerrooster en de luidspreker niet.** De luidspreker kan niet door de gebruiker worden vervangen. Binnen de orgel kast zijn schok gevaarlijke spanningen en stromingen aanwezig.

**Om het orgel volledig uit te schakelen, los te koppelen van de netspanning, eerst de aan/uit-netschakelaar op "uit" zetten, daarna eventueel ook de netstekker uit het stopcontact halen.** Met zowel de aan/uit-netschakelaar als de netstekker is de hoofdstroom voor dit orgel veilig te onderbreken. Daarom is het nodig dat de aan/uitschakelaar en de netstekker gemakkelijk toegankelijk blijven.

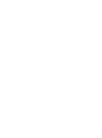

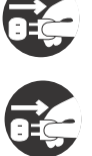

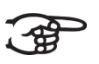

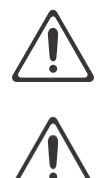

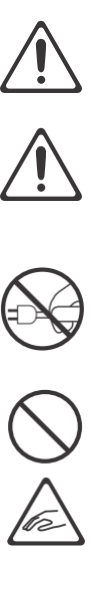

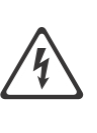

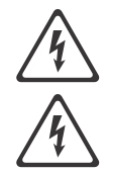

### <span id="page-9-0"></span>**1.6 Plaatsing**

- Door het orgel te gebruiken in de buurt van eindversterkers (of andere apparatuur met grote transformatoren) kan brom worden veroorzaakt. Om het probleem op te lossen, verandert u de richting van dit orgel, draait de stekker om, of verplaats het verder weg van de storingsbron.
- Dit orgel kan mogelijk interferentie veroorzaken in de radio- en televisieontvangst. Gebruik dit orgel niet in de buurt van dergelijke ontvangers.
- Draadloze communicatieapparaten, zoals mobiele telefoons, die in de buurt van dit orgel worden gebruikt kunnen ruis veroorzaken. Deze ruis kan optreden bij het ontvangen of bij het aannemen van een telefoonoproep of tijdens een gesprek. Als u dergelijke problemen ondervindt, moet u deze draadloze apparaten verplaatsen zodat ze zich op grotere afstand van dit orgel bevinden, of ze uitschakelen.
- **Stel het orgel niet bloot aan direct zonlicht of extreme temperaturen. Plaats het niet in de buurt van apparatuur die veel warmte uitstraalt.** Sta ook niet toe dat verlichtingsapparaten zich zeer dicht bij het toestel bevinden (zoals een pianolamp), of krachtige schijnwerpers gedurende langere tijd op hetzelfde gebied van het orgel schijnen. Overmatige hitte kan het orgel doen vervormen of verkleuren.
- **Sta niet toe dat rubber, vinyl of soortgelijke materialen gedurende lange tijd op dit orgel achterblijven.** Dergelijke voorwerpen kunnen de afwerking doen verkleuren of anderszins schadelijk beïnvloeden.
- **Laat geen voorwerpen lang boven op het toetsenbord of het pedaalbord liggen.** Dit kan storingen veroorzaken, zoals toetsen die geen geluid meer produceren.
- **Plak geen stickers, "post-it's" en dergelijke op dit orgel.** Als deze van het orgel worden afgetrokken, kan dit de buitenafwerking beschadigen en/of materiaal doen verkleuren door de invloed van de lijm.
- Vanwege het gewicht van het instrument is het aan te bevelen om het veilig door een vakman aan een muur of vloer te bevestigen, om om kantelen te voorkomen. Dit, hoewel alle veiligheidsmaatregelen zijn getroffen om ongevallen te voorkomen. Zie hoofdstuk 2. [Plaatsen en aansluiten.](#page-11-1)

#### <span id="page-9-1"></span>**1.7 Reparatie en gegevens**

Houd er rekening mee dat alle gegevens in het geheugen van het orgel verloren kunnen gaan wanneer het orgel wordt verzonden voor reparaties. Daarom is het verstandig altijd ook alle belangrijke gegevens op papier te noteren (indien mogelijk) en/of regelmatig een "Datadump" te maken (zie hoofdstuk [4.11.1\)](#page-21-0).

Tijdens reparaties wordt de nodige aandacht besteed om het verlies van gegevens te voorkomen. In bepaalde gevallen (bijvoorbeeld wanneer het geheugen circuit zelf niet in orde is, of daarmee verband houdt), zal het helaas niet mogelijk zijn om de gegevens te herstellen. Global Organ Group B.V. aanvaardt geen aansprakelijkheid voor dergelijk verlies aan gegevens.

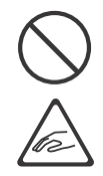

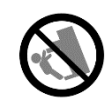

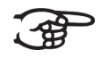

### <span id="page-10-0"></span>**1.8 Aanvullende voorzorgsmaatregelen**

- Houd er rekening mee dat de inhoud van het geheugen onherroepelijk verloren kan gaan als gevolg van een storing of onjuiste bediening van het orgel. We raden aan om regelmatig belangrijke gegevens te noteren, en/of een "Datadump" te maken (zie hoofdstuk [4.11.1\)](#page-21-0).
- Helaas kan het onmogelijk blijken om de inhoud van de gegevens die in het geheugen van het orgel waren opgeslagen te herstellen nadat deze verloren waren gegaan. Global Organ Group B.V. is niet aansprakelijk voor dergelijk verlies van gegevens.
- Behandel de knoppen, schuifregelaars en andere bedieningselementen van het orgel met zorg, zo ook het gebruik van aansluitingen. Een ruwe behandeling kan tot storing leiden.
- Sla nooit op het displayvenster. Druk ook nooit te hard op het display venster.
- Bij de normale werking zal wat warmte uit het orgel kunnen komen.
- Voorkom gehoorschade. Dit orgel kan, uit zich zelf of in combinatie met een versterker en koptelefoon of luidsprekers, mogelijk geluidsniveaus produceren die permanent gehoorverlies kunnen veroorzaken. Werk daarom niet gedurende een lange tijd op een hoog volumeniveau, of op een niveau dat oncomfortabel is. Als u enig gehoorverlies of oorsuizen constateert, moet u onmiddellijk stoppen met het gebruik van het orgel en een audioloog raadplegen.
- Probeer het volume van het orgel op een redelijk niveau te houden om te voorkomen dat anderen in de buurt worden gestoord. Misschien geeft u er de voorkeur aan om een koptelefoon te gebruiken, zodat u zich geen zorgen hoeft te maken over de mensen om u heen.
- Verpak het orgel in schokabsorberend materiaal bij het vervoeren. Als u het orgel vervoert zonder dit te doen, kan het beschadigd raken, kunnen er krassen opkomen, of kunnen hierdoor storingen veroorzaakt worden.
- Druk niet op de muziekstandaard.
- Sommige verbindingskabels bevatten weerstanden. Gebruik geen kabels met weerstanden. Het gebruik van dergelijke kabels kan ervoor zorgen dat het geluidsniveau extreem laag of onhoorbaar is. Neem voor informatie over kabelspecificaties contact op met de fabrikant van de kabel.
- Door het structurele ontwerp van dit orgel kunnen kleine huisdieren of andere dieren erin verstrikt raken. Als een dergelijke situatie zich voordoet, moet u het orgel onmiddellijk uitschakelen en het netsnoer uit het stopcontact halen. Raadpleeg dan de winkel waar u het orgel hebt gekocht of neem contact op met Global Organ Group B.V.
- De uitleg in deze handleiding bevat illustraties die laten zien wat op het scherm wordt weergegeven. Houd er echter rekening mee dat uw orgel mogelijk een nieuwere, verbeterde versie van het systeem bevat (bijvoorbeeld nieuwere geluiden), dus wat u daadwerkelijk op het scherm ziet, komt mogelijk niet altijd overeen met wat in de handleiding wordt weergegeven.

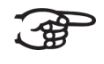

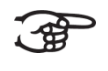

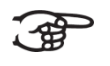

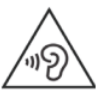

### <span id="page-11-1"></span><span id="page-11-0"></span>**2 INSTALLATIE**

#### **2.1 Plaatsen en aansluiten**

**2.1.1 Installatie orgel**

<span id="page-11-2"></span>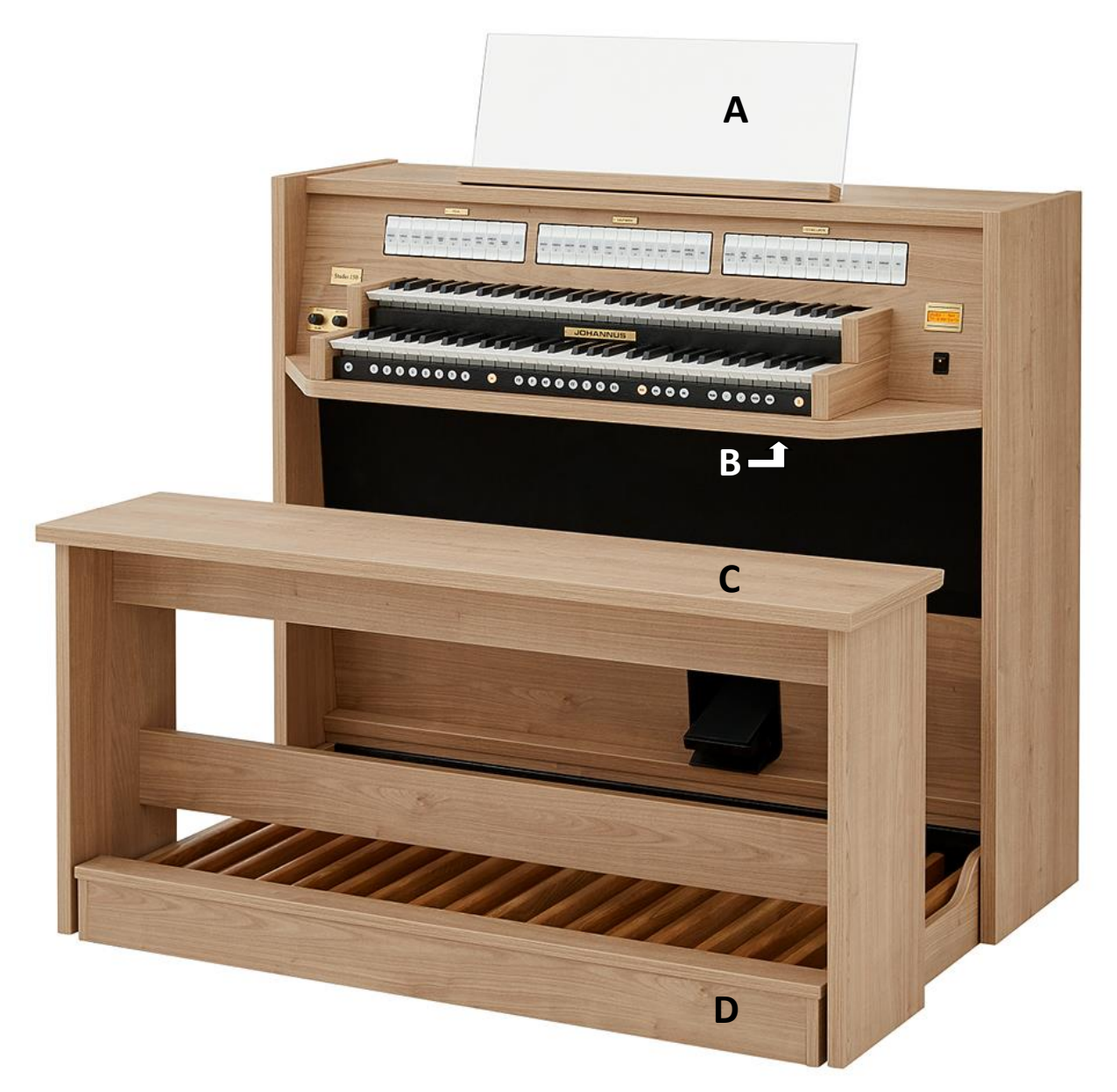

- 1. Plaats het orgel op een horizontale en stabiele ondergrond.
- 2. Installeer de lessenaar (**A**) op het bovenblad van het orgel, zie § [2.1.2.](#page-12-0)
- 3. Installeer het pedaal (**D**), zie [§ 2.1.3.](#page-12-1)
- 4. Plaats de orgelbank (**C**) over het pedaal.
- 5. Controleer of de netspanning van het orgel overeenkomt met de netspanning van uw stroomnet. Zie serieplaat (**B**).
- 6. Wanneer de netstekker een aardpin heeft, sluit het orgel aan op een wandcontactdoos met randaarde.

#### **2.1.2 Installatie lessenaar**

<span id="page-12-0"></span>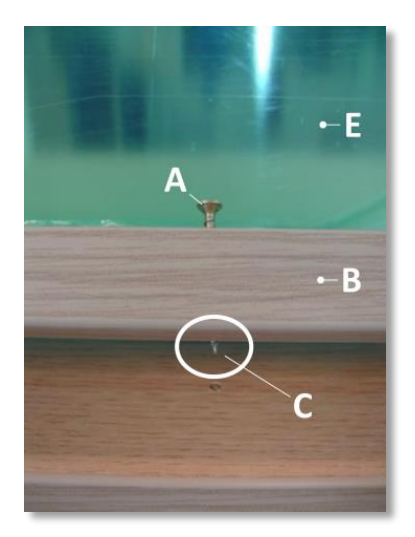

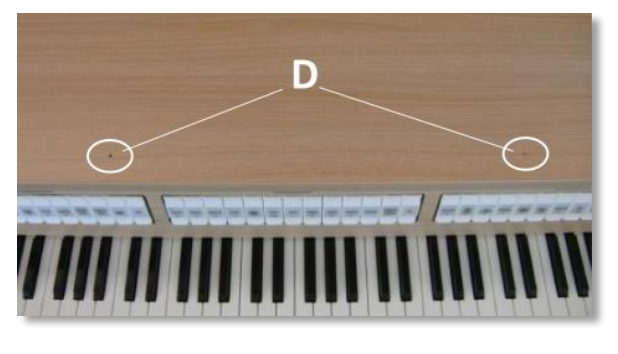

- 1. Draai de bijgeleverde koperen schroeven (**A**) handmatig in de openingen van de lessenaarlat (B) tot ze 2 mm aan de onderkant uitsteken (**C**).
- 2. Plaats de lessenaar op de juiste positie op het orgel met de schroefpunten in de voorgeboorde schroefgaten (**D**).
- 3. Draai de schroeven met een handschroevendraaier verder vast totdat de lessenaar stevig bevestigd is. Het gebruik van een elektrische schroevendraaier wordt afgeraden.
- 4. Verwijder de groene beschermingsfolie (**E**) van het plexiglas.

#### **2.1.3 Installatie pedaal**

<span id="page-12-1"></span>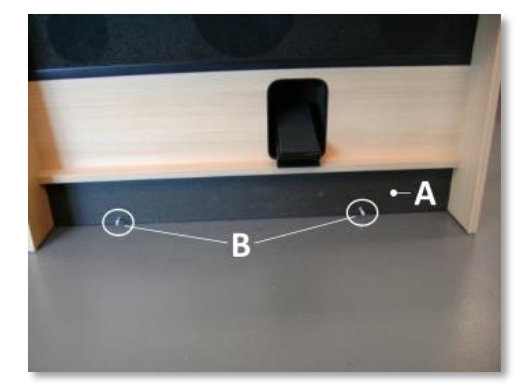

- 1. Schuif het pedaal tegen de zwarte pedaalplank (**A**) van het orgel. De pedaalbevestigingsbouten (**B**) zullen 5 mm door de voorkant van het pedaal steken.
- 2. Bevestig om veiligheidsredenen het pedaal aan het orgel met bijgeleverde vleugelmoeren (**C**).

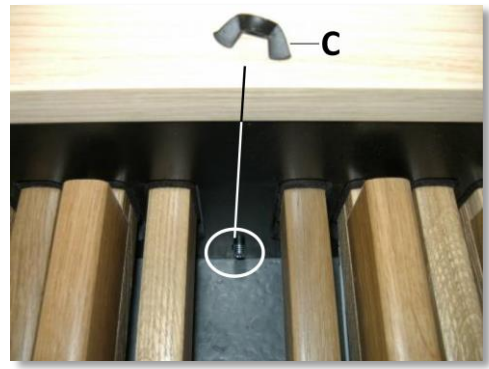

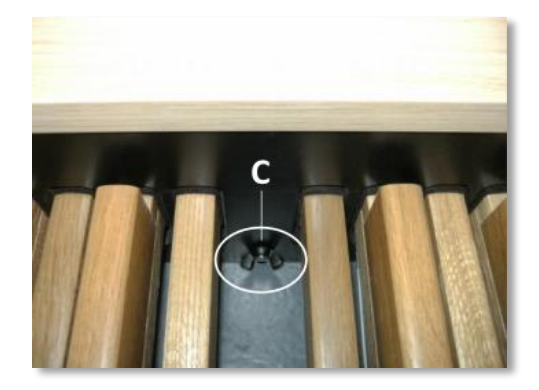

### <span id="page-13-0"></span>**2.2 Inschakelen**

Schakel het orgel in met de aan/uit schakelaar rechts naast de manualen.

Wacht enkele seconden. Het opstarten van de bedieningsfuncties en de instellingen kost enige tijd.

Initializing... Please wait

Het orgel is speelklaar opgestart wanneer de lampjes van o.a. de 0-knop gaan branden en de instellingen verschijnen op het display.

Studio Mem: 1 Tr: 0/440 Exp:Sw

### <span id="page-13-1"></span>**2.3 Transport en opslag**

Let bij transport en opslag op de volgende aspecten:

- 1. Verwijder de lessenaar en het pedaal van het orgel.
- 2. Relatieve luchtvochtigheid binnen de opslagruimte: 40 tot 60%.

### <span id="page-14-0"></span>**3 BESCHRIJVING VAN HET ORGEL**

### **3.1 Overzicht hoofdonderdelen**

<span id="page-14-1"></span>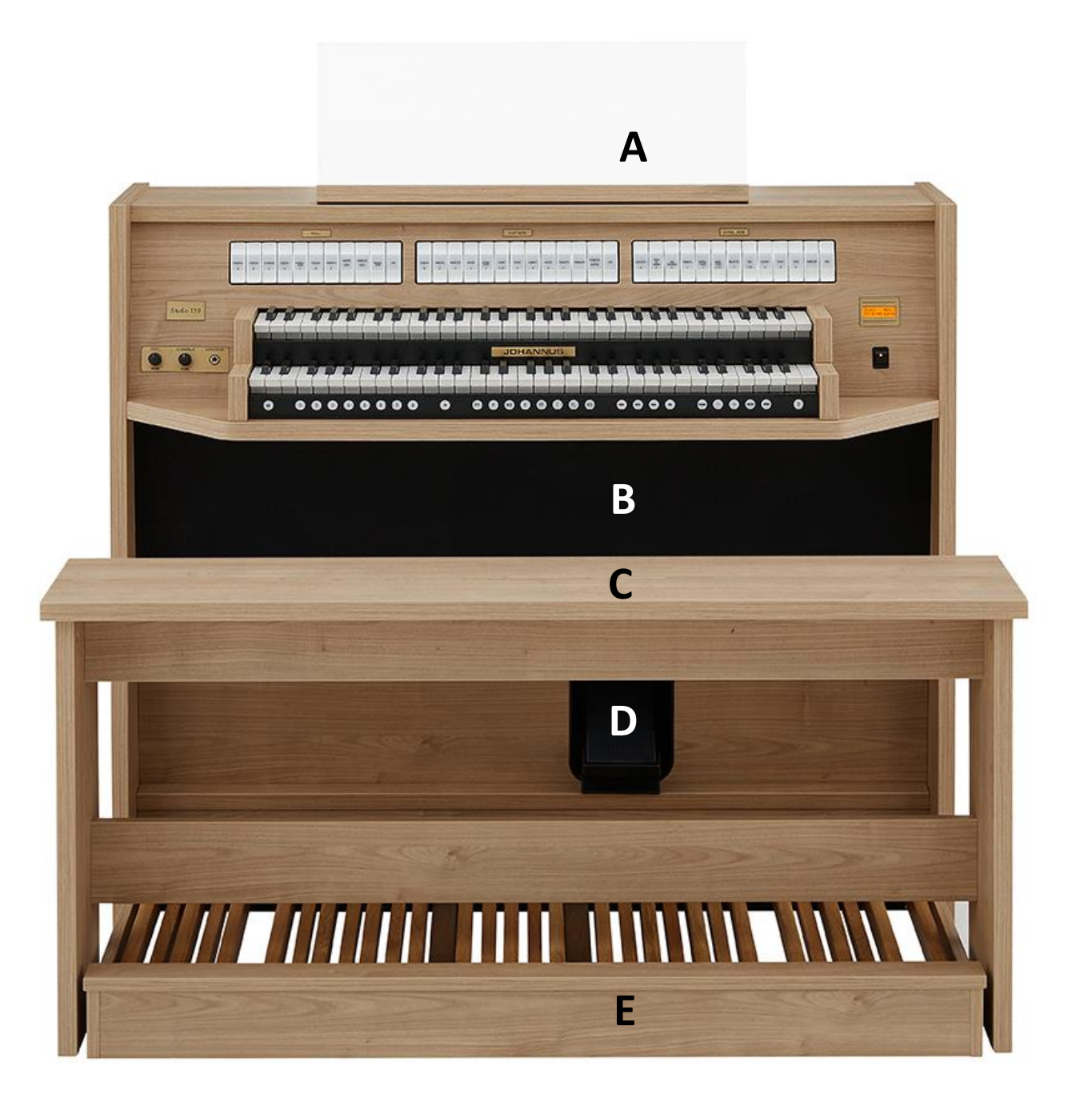

- **A** Lessenaar
- **B** Luidsprekers
- **C** Orgelbank
- **D** Zweltrede
- **E** Pedaal

### **3.2 Overzicht speeltafel**

<span id="page-15-0"></span>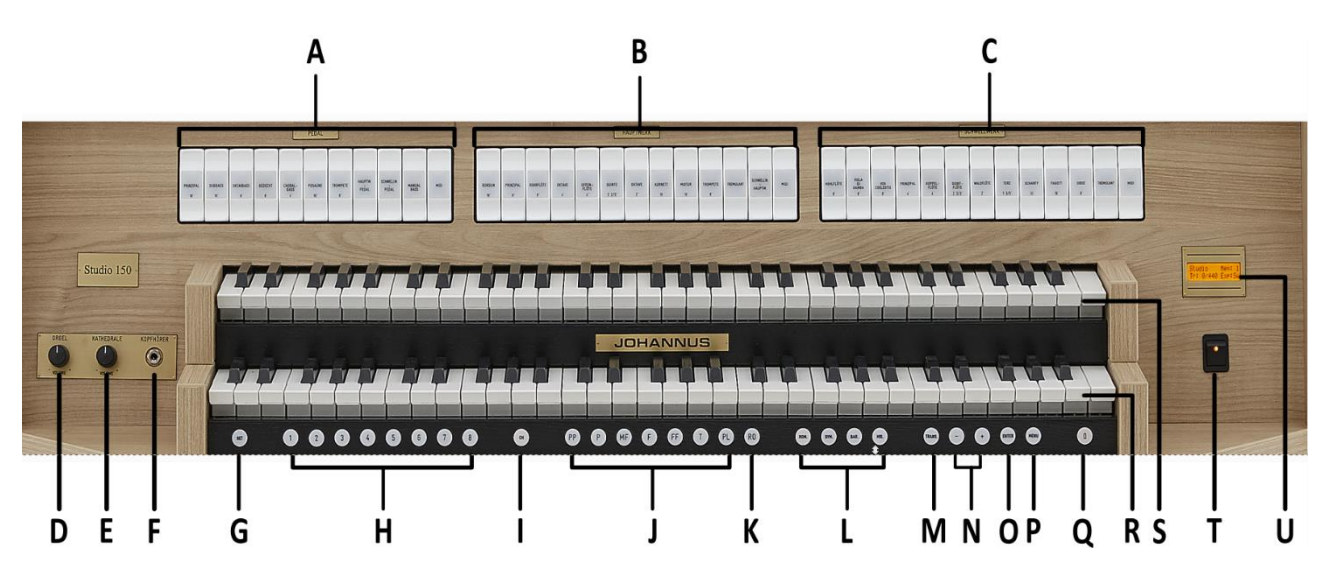

- **A** Pedaalregisters
- **B** Hoofdwerkregisters
- **C** Zwelwerkregisters
- **D** Volumeregelaar orgel
- **E** Volumeregelaar akoestiek
- **F** Hoofdtelefoon aansluiting
- **G** SET (programmeren setzer)
- **H** Setzer geheugenplaatsen
- **I** CH: Chorus
- **J** Voorgeprogrammeerd geheugen
- **K** RO: Reeds Off (Tongwerken Af)
- **L** Intonatie stijlen
- **M** Transpositeur
- **N** en + knoppen
- **O** ENTER
- **P** MENU
- **Q** 0: Recall / Reset
- **R** Manuaal Hoofdwerk
- **S** Manuaal Zwelwerk
- **T** Aan/uit schakelaar
- **U** Display

#### <span id="page-16-0"></span>**3.3 Aansluiten en inschakelen van randapparatuur**

U kunt randapparatuur (bijvoorbeeld een MIDI-apparaat) aansluiten op het orgel.

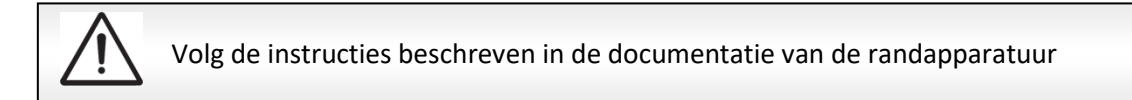

- 1. Schakel het orgel en de randapparatuur uit.
- 2. Sluit de randapparatuur aan op het orgel.
- 3. Schakel de randapparatuur in.
- 4. Schakel het orgel in.

#### <span id="page-16-1"></span>**3.4 Externe aansluitingen**

De externe aansluitingen bevinden zich links onder de speeltafel.

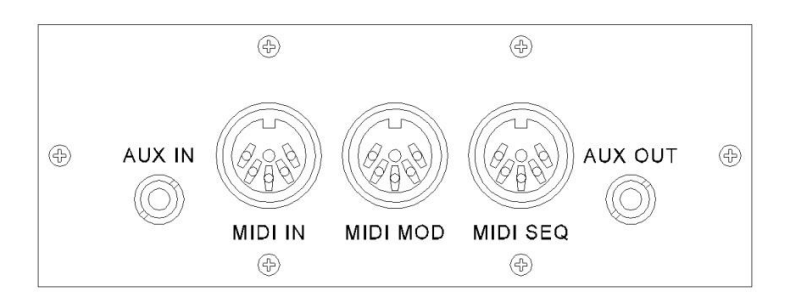

**MIDI IN:** een ingang bestemd voor het ontvangen van MIDI-codes van andere apparaten.

**MIDI MOD:** een programmeerbare MIDI-uitgang om bijvoorbeeld een sound module of expander aan te sluiten.

**MIDI SEQ:** een niet-programmeerbare MIDI-uitgang om bijvoorbeeld een sequencer of PC (met bijvoorbeeld het optionele Johannus Intonat programma) aan te sluiten.

**AUX IN:** een stereo audio ingang bestemd om het geluid van een extern apparaat via de versterkers van het orgel te laten klinken. Zo kan bijvoorbeeld een expander, die via de MIDI MOD op het orgel is aangesloten, via de luidsprekers van het orgel worden weergegeven.

**AUX OUT:** een stereo audio uitgang bestemd voor het aansluiten van een extern apparaat (b.v. versterker of opname apparaat).

#### **Hoofdtelefoon aansluiting:**

De hoofdtelefoon aansluiting bevindt zich links naast de manualen. Deze aansluiting voor (stereo) hoofdtelefoons is geschikt voor een hoofdtelefoon met een impedantie van 30 Ω of hoger (zie specificaties hoofdtelefoon).

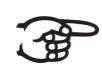

Bij het gebruik van de hoofdtelefoon worden de luidsprekers van het orgel automatisch uitgeschakeld.

### <span id="page-17-1"></span><span id="page-17-0"></span>**4 BEDIENING**

#### **4.1 Volumeregelaars**

**Orgel:** Met de volumeregelaar ORGEL kan het totale volume van het orgel ingesteld worden.

**Akoestiek:** Met de volumeregelaar AKOESTIEK kan het volume van het akoestiek effect ingesteld worden.

#### <span id="page-17-2"></span>**4.2 Zweltrede**

Met de zweltrede kan het volume van het Zwelwerk of het gehele orgel beïnvloed worden. Standaard is de zweltrede alleen voor het Zwelwerk ingesteld. Dit wordt

op het display aangegeven met Exp:Sw (Expression Pedal: Swell).

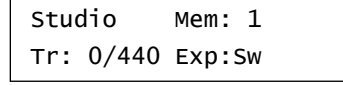

worden ingesteld als een generale zweltrede voor het gehele orgel, zie § [4.11.4.](#page-22-1)

Als de zweltrede is ingesteld als generale

zweltrede wordt dit op het display aangegeven met Exp:GS (Expression Pedal: General Swell)

Via het Johannus Menu kan de zweltrede ook

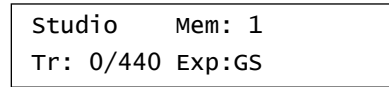

Bediening van de zweltrede geeft naast een volumewijziging ook een klankkleur wijziging. Hiermee wordt het effect van de zwelkast van het pijporgel gesimuleerd.

#### <span id="page-17-3"></span>**4.3 Akoestiek**

Het Adaptive Surround Reverb ASR 12 nagalmsysteem produceert een digitaal akoestiekeffect (galm). Dit effect zorgt voor een ruimtelijke weergave van de orgelklank dat traploos geregeld kan worden.

Draai aan de volumeregelaar AKOESTIEK om het volume van de galm te regelen.

Stel met behulp van het Johannus Menu de gewenste lengte van de galm in. Zie § [4.11.9.](#page-27-1) De lengte is instelbaar per intonatiestijl.

Met behulp van het Johannus Menu kunt u per intonatiestijl kiezen uit 12 verschillende galmen:

- Abbey Church
- Basilica
- City Cathedral
- Concert Hall
- Hill Church
- Marble Church
- Marble Room
- Music Room
- Palace Hall
- Royal Auditorium
- Town Church
- Village Chapel

Zie voor de keuze van een galm per intonatiestijl § [4.11.9.](#page-27-1)

#### <span id="page-18-0"></span>**4.4 Intonatiestijlen**

Het orgel beschikt over 4 intonatiestijlen: Romantisch (ROM), Symfonisch (SYM), Barok (BAR) en Historisch (HIS). Selecteer een intonatiestijl door knop ROM, SYM, BAR of HIS in te drukken.

#### <span id="page-18-1"></span>**4.5 Registers**

De registers worden geactiveerd via tuimelschakelaars, via het voorgeprogrammeerd geheugen of via het setzergeheugen. Het lampje van de tuimelschakelaar brandt als het betreffende register actief is.

Er zijn drie hoofdgroepen registers te onderscheiden: **Pedaal:** Activeert de registers die bij het Pedaal horen. **Hoofdwerk:** Activeert de registers die bij het Hoofdwerk horen. **Zwelwerk:** Activeert de registers die bij het Zwelwerk horen.

#### <span id="page-18-2"></span>**4.6 Koppels**

#### **Manuaalkoppel:**

ZWELWERK - HOOFDWERK: Koppelt de toetsen van het Zwelwerk aan het Hoofdwerk.

#### **Pedaalkoppels:**

HOOFDWERK - PEDAAL: Koppelt de toetsen van het Hoofdwerk aan het Pedaal. ZWELWERK - PEDAAL: Koppelt de toetsen van het Zwelwerk aan het Pedaal.

#### **Manuaal Bas:**

Koppelt het Pedaal monofoon aan het Hoofdwerk. Alleen de laagst gespeelde toets op het Hoofdwerk wordt van het Pedaal naar het Hoofdwerk gekoppeld. Activeer de Manuaal Bas via het MANUAAL BAS register. Wordt alleen de laagste toets van een akkoord losgelaten, valt de door de Manuaal Bas geactiveerde toets weg totdat opnieuw een laagste toets gespeeld wordt. Dit om hinderlijk "springen" van bastoetsen te voorkomen.

### <span id="page-19-0"></span>**4.7 Speelhulpen**

#### **Chorus (CH):**

Chorus is een functie voor het licht verstemmen van de registers van het orgel om het een bredere en meer levendige klank te geven. Activeer de Chorus via de CHknop.

#### **Tongwerken Af (RO):**

Tongwerken Af is een functie om alle tongwerken in één keer uit te schakelen. Zolang de functie is geactiveerd kunnen geen tongwerken worden ingeschakeld. Bij het uitschakelen van de functie worden de tongwerken die aanstonden weer ingeschakeld. Activeer de functie Tongwerken Af via de RO-knop.

#### **Recall / Reset functie (0):**

Met de 0-knop kunt u registraties op twee niveaus ongedaan maken:

- 1. De 0-knop kort indrukken: alleen de laatste wijziging wordt geannuleerd.
- 2. De 0-knop lang indrukken: Alle registraties worden uitgeschakeld.

#### <span id="page-19-1"></span>**4.8 Voorgeprogrammeerde geheugenplaatsen**

Voorgeprogrammeerde geheugenplaatsen zijn beschikbaar via de knoppen PP t/m T en PL. Deze zeven geheugenplaatsen hebben een fabrieksinstelling (preset) passend bij het zachte pianissimo tot het sterke tutti en het klassieke plenum.

#### **Oproepen van een voorgeprogrammeerde geheugenplaats:**

Druk een voorgeprogrammeerde geheugenplaats (PP t/m T of PL) in. De actieve registers lichten op.

#### **Programmeren van een voorgeprogrammeerde geheugenplaats:**

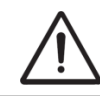

De huidige instelling van de voorgeprogrammeerde geheugenplaats gaat verloren.

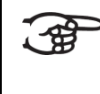

Hoewel het mogelijk is elke willekeurige registratie onder een knop van een voorgeprogrammeerde geheugenplaats op te slaan is het aan te raden een registratie passend bij de tekst van de knop te kiezen.

- 1. Selecteer de gewenste registers.
- 2. Druk de SET-knop in. Houd de knop ingedrukt.
- 3. Druk de gewenste voorgeprogrammeerde geheugenplaats (PP-T of PL) in.
- 4. Laat de SET-knop los.

#### <span id="page-19-2"></span>**4.9 Setzer geheugenplaatsen**

Met behulp van het setzergeheugen kan met één knop een registratie actief gemaakt worden. Het setzergeheugen bestaat uit 75 niveaus. Deze niveaus zijn op het display te zien (Mem:…). Elk niveau (1-75) heeft acht geheugenplaatsen

(knoppen 1 t/m 8). De in totaal 600 setzergeheugenplaatsen zijn leeg bij aanvang en zelf te programmeren.

#### **Programmeren van een setzergeheugenplaats:**

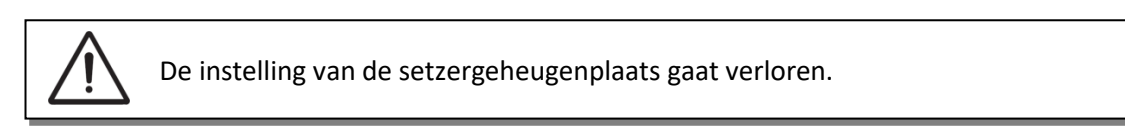

- 1. Selecteer de gewenste registers.
- 2. Kies met de en + knoppen voor een niveau (1-75) op het display.

Studio Mem: 1-75 Tr: 0/440 Exp:Sw

- 3. Druk de SET-knop in. Houd deze knop ingedrukt.
- 4. Druk de gewenste geheugenplaats (1-8) in.
- 5. Laat de SET-knop los.

#### **Oproepen van een setzergeheugenplaats:**

- 1. Kies met de en + knoppen voor een niveau (1-75) op het display.
- 2. Druk de gewenste geheugenplaats (1-8) in. De actieve registers lichten op.

#### <span id="page-20-0"></span>**4.10 Transpositeur**

De functie Transpositeur verschuift de toonhoogte in halve toonafstanden (van -8 tot +8). De ingestelde toonhoogte is op het display af te lezen  $(Tr: ...).$ 

- 1. Druk de TRANS.-knop in.
- 2. Stel met de en de + knoppen de gewenste toonhoogte in.
- 3. Druk de ENTER-knop in zolang de TRANS.-knop brandt, om de wijziging vast te zetten.

#### <span id="page-20-1"></span>**4.11 Johannus Menu**

In het Johannus Menu kunnen diverse functies van het orgel ingesteld worden. Druk de MENU-knop in om het Johannus Menu op het display te activeren. Navigeren in het menu doet u met de - en + knoppen. Bevestiging van een keuze doet u met de ENTER-knop. Annuleren of stap terug in het menu doet u met de MENU-knop.

Het Johannus Menu bestaat uit de volgende functies:

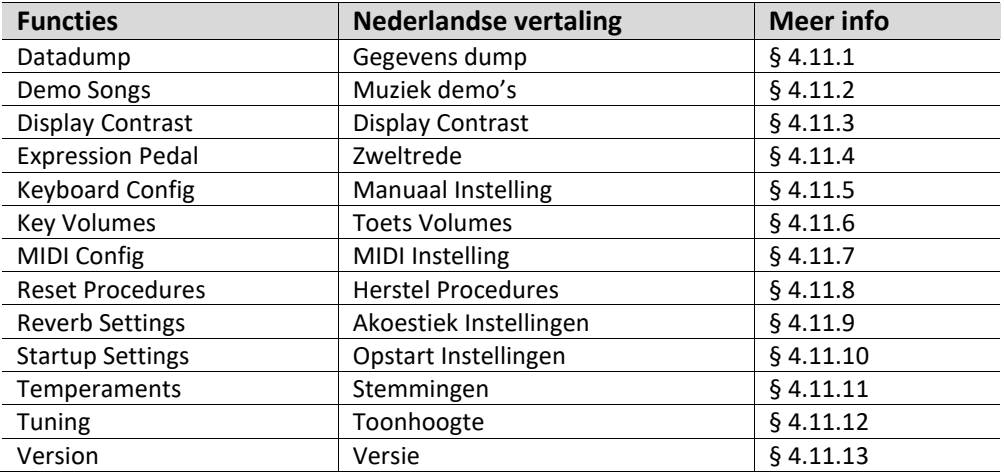

#### <span id="page-21-0"></span>**4.11.1 Datadump**

De functie Datadump stuurt instellingen van het orgel via de MIDI SEQ.- uitgang naar een opslagmedium (bijvoorbeeld een sequencer). Zie § [3.4.](#page-16-1)

- 1. Druk de MENU-knop in.
- 2. Selecteer met de en + knoppen de functie Datadump op het display.
- 3. Druk de ENTER-knop in. De tekst Press ENTER verschijnt op het display.
- 4. Controleer of het gewenste opslagmedium goed is aangesloten.
- 5. Druk de ENTER-knop in. Gedurende het versturen van de data verschijnt op het display Sending data... Het versturen van de data duurt enige tijd.

Gebruik het orgel niet als de tekst Sending data... op het display staat.

- 6. Als de datadump compleet is wordt automatisch terug gegaan naar het hoofdmenu.
- 7. Druk de MENU-knop in om het Johannus Menu te verlaten.

#### <span id="page-21-1"></span>**4.11.2 Demo Songs**

De functie Demo Songs speelt vier verschillende muziek demo's af.

- 1. Druk de MENU-knop in.
- 2. Selecteer met de en + knoppen de functie Demo Songs.
- 3. Druk de ENTER-knop in. Op het display verschijnt de titel van de eerste muziek demo.
- 4. Kies met de en + knoppen een van de vier muziek demo's.
- 5. Druk de ENTER-knop in om de muziek demo te selecteren.

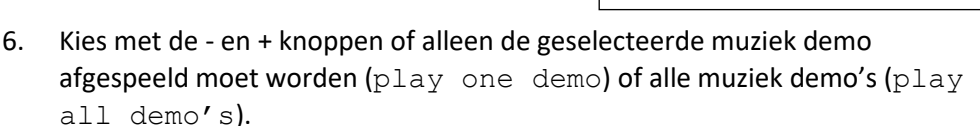

7. Druk de ENTER-knop in om het afspelen van de geselecteerde muziek demo('s) te starten. Op het display verschijnen de titel en de componist van de muziek demo. Almachtige... A. van Vliet ♫

Johannus Menu: Datadump

Studio Mem: 1 Tr: 0/440 Exp:Sw

Demo Songs

Almachtige...

Almachtige... Play one demo

Johannus Menu: Demo Songs

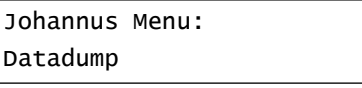

Datadump

Sending data...

Datadump Press ENTER

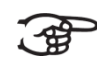

Tijdens het afspelen van een muziek demo worden de bedieningsfuncties van het orgel buiten gebruik gesteld, behalve de volgende functies:

- a. Met de **0-knop** is het afspelen van de demo song te stoppen.
- b. Met de **volumeregelaar Orgel** is het totale orgelvolume aan te passen.
- c. Met de **volumeregelaar Akoestiek** is het galmvolume aan te passen.
- 8. Druk na het afspelen van de muziek demo('s) de MENU-knop in om terug te keren naar het hoofdmenu.

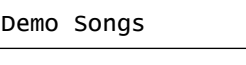

Johannus Menu:

9. Druk de MENU-knop in om het Johannus Menu te verlaten.

### Studio Mem: 1 Tr: 0/440 Exp:Sw

### <span id="page-22-0"></span>**4.11.3 Display Contrast**

De functie Display Contrast regelt het contrast van het display.

- 1. Druk de MENU-knop in.
- 2. Selecteer met de en + knoppen de functie Display Contrast.
- 3. Druk de ENTER-knop in. Op het display verschijnt het huidige contrast level.
- 4. Kies met de en + knoppen het gewenste contrast level.
- 5. Druk de ENTER-knop in om te bevestigen en terug te keren naar het hoofdmenu.
- 6. Druk de MENU-knop in om het Johannus Menu te verlaten.

### <span id="page-22-1"></span>**4.11.4 Expression Pedal**

De functie Expression Pedal stelt de werking van de zweltrede in.

- 1. Druk de MENU-knop in.
- 2. Selecteer met de en + knoppen de functie Expression Pedal.
- 3. Druk de ENTER-knop in. Op het display verschijnt de actuele instelling. Swell on Swell: de zweltrede werkt alleen op het Zwelwerk, General Swell: de zweltrede werkt op het gehele orgel.
- 4. Kies met de en + knoppen de gewenste instelling.
- 5. Druk de ENTER-knop in om te bevestigen en terug te keren naar het hoofdmenu.
- 6. Druk de MENU-knop in om het Johannus Menu te verlaten.

Studio Mem: 1 Tr: 0/440 Exp:GS

Johannus Menu: Display Contrast

Display Contrast Level: 9

Johannus Menu: Display Contrast

Studio Mem: 1 Tr: 0/440 Exp:Sw

Johannus Menu: Expression Pedal

Expression Pedal Swell on Swell

Johannus Menu: Expression Pedal

### <span id="page-23-0"></span>**4.11.5 Keyboard Config**

De functie Keyboard Config stelt de werking van de manuaaltoetsen in.

- 1. Druk de MENU-knop in.
- 2. Selecteer met de en + knoppen de functie Keyboard Config op het display.

3. Druk de ENTER-knop in. Op het display verschijnt de huidige manuaalinstelling van één van de manualen.

- 4. Kies met de en + knoppen het manuaal waarvan de instelling gewijzigd moet worden.
	- Great: Hoofdwerk
	- Swell: Zwelwerk
- 5. Druk de ENTER-knop in. Het geselecteerde manuaal wordt gekozen en de cursor verspringt naar de tweede regel op het display.
- 6. Kies met de en + knoppen een instelling voor de werking van de toetsen.
	- Automatic: Het manuaal is ingesteld op High. Als er een programmeerbaar MIDI-register wordt geactiveerd, wordt het manuaal automatisch ingesteld op Velocity.
	- High: De toetsen spreken aan als ze gering worden ingedrukt.
	- Low: De toetsen spreken aan als ze verder worden ingedrukt.
	- Velocity: De toetsen zijn aanslaggevoelig.
- 7. Druk de ENTER-knop in. De manuaalinstelling wordt nu opgeslagen in het geheugen en de cursor springt terug naar de eerste regel op het display.
- 8. Druk de MENU-knop in om terug te keren naar het hoofdmenu.
- 9. Druk de MENU-knop in om het Johannus Menu te verlaten.

### <span id="page-23-1"></span>**4.11.6 Key Volumes**

De functie Key Volumes bestaat uit de volgende subfuncties:

- Adjust
- Reset one stop
- Reset ALL stops

#### **Adjust**

De functie Adjust stelt het volume per toets, register en intonatiestijl in.

- 1. Schakel alle registers uit.
- 2. Selecteer een intonatiestijl.

Automatic

Johannus Menu: Keyboard Config

Great >Automatic

>Great

Johannus Menu: Keyboard Config

Studio Mem: 1 Tr: 0/440 Exp:Sw

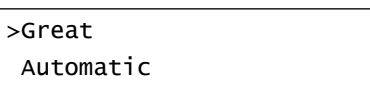

- 3. Druk de MENU-knop in.
- 4. Selecteer met de en + knoppen de functie Key Volumes op het display.
- 5. Druk de ENTER-knop in.
- 6. Selecteer met de en + knoppen de functie Adjust op het display.
- 7. Druk de ENTER-knop in. Op het display verschijnt de vraag een register te kiezen waarvan de toetsvolumes gewijzigd moeten worden.
- 8. Activeer één register. Op het display verschijnt de vraag een toets in te drukken.
- 9. Druk één toets in op het corresponderende werk en houdt de toets vast. Op het display verschijnt achter Key: de toetsindicatie en achter Vol: het volume. Key: 3 C  $Vol: 83 - /+$
- 10. Kies met de en + knoppen het gewenste volume.
- 11. Druk de ENTER-knop in om de wijziging op te slaan.
- 12. Op het display verschijnt de vraag om bevestiging. Kies met de - en + knoppen voor No of Yes.
- 13. Druk de ENTER-knop in ter bevestiging.
- 14. Druk de MENU-knop in om terug te keren naar het hoofdmenu.
- 15. Als de wijziging niet is opgeslagen verschijnt op het display Discard changes?. Kies met de - en + knoppen

voor Yes indien de wijzigingen niet opgeslagen moeten worden en druk de ENTER-knop in.

- 16. Kies met de en + knoppen voor No indien de wijzigingen alsnog opgeslagen moeten worden en druk de ENTER-knop in.
- 17. Druk de ENTER-knop in. Op het display verschijnt de vraag of de wijzigingen opgeslagen moeten worden.
- 18. Kies met de en + knoppen voor Yes. Druk de ENTER-knop in ter bevestiging.
- 19. Druk de MENU-knop in om terug te keren naar het hoofdmenu.

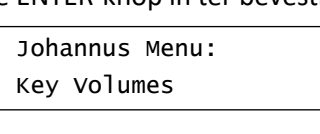

Studio Mem: 1 Tr: 0/440 Exp:Sw

20. Druk de MENU-knop in om het Johannus Menu te verlaten.

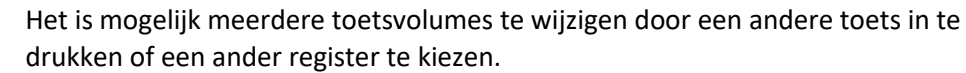

Save changes? No/Yes

Johannus Menu: Key Volumes

Discard changes? No/Yes

Key: press a key  $Vol: -/+$ 

Save changes?

No/Yes

Adjust

Key Volumes

Select a stop to adjust

Key: press a key  $Vol:$  -/+

Key Volumes

Johannus Menu:

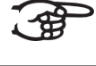

# 7. Op het display verschijnt de vraag om

voor No of Yes. 8. Druk de ENTER-knop in ter bevestiging en om terug te keren naar het Key Volumes menu.

bevestiging. Kies met de - en + knoppen

Johannus Menu: Key Volumes

Key Volumes Reset ALL stops

Reset ALL stops? No/Yes

Key Volumes Reset ALL stops

**Reset ALL stops**

menu.

**Reset one stop**

De functie Reset ALL stops herstelt de toetsvolumes van alle registers in één intonatiestijl naar de fabrieksinstelling.

De functie Reset one stop herstelt de toetsvolumes voor één register in één

- 
- 

4. Druk de ENTER-knop in.

6. Druk de ENTER-knop in.

3. Selecteer met de - en + knoppen de functie Key Volumes op het display.

5. Selecteer met de - en + knoppen de

functie Reset ALL stops op het display.

- 
- 
- 
- 

naar het hoofdmenu.

Menu te verlaten.

- 
- 
- 
- 
- 
- 
- 
- 
- 
- 
- 2. Druk de MENU-knop in.
- 
- 1. Selecteer een intonatie.
- 
- 
- 
- 

voor No of Yes. 10. Druk de ENTER-knop in ter bevestiging en om terug te keren naar het Key Volumes

11. Druk de MENU-knop in om terug te keren

12. Druk de MENU-knop in om het Johannus

- bevestiging. Kies met de en + knoppen
- om te herstellen.
- 
- 
- 9. Op het display verschijnt de vraag om
- 8. Activeer één register.

7. Druk de ENTER-knop in. Op het display

intonatiestijl naar de fabrieksinstellingen.

4. Selecteer met de - en + knoppen de functie Key Volumes op het display.

6. Selecteer met de - en + knoppen de functie Reset one stop op het display.

1. Schakel alle registers uit. 2. Selecteer een intonatiestijl. 3. Druk de MENU-knop in.

5. Druk de ENTER-knop in.

- 
- 
- 
- 
- 
- 

verschijnt de vraag een register te kiezen

Key Volumes Reset one stop

> Select a stop to reset

Reset this stop? No/Yes

Key Volumes Reset one stop

Johannus Menu: Key Volumes

Studio Mem: 1 Tr: 0/440 Exp:Sw

Handleiding Studio 150 26

Johannus Menu: Key Volumes

- 9. Druk de MENU-knop in om terug te keren naar het hoofdmenu.
- 10. Druk de MENU-knop in om het Johannus Menu te verlaten.

#### <span id="page-26-0"></span>**4.11.7 MIDI Config**

MIDI is een protocol voor communicatie tussen het orgel en andere apparatuur, zoals computer, sequencer of andere muziekinstrumenten.

Met de programmeerbare MIDI-registers kunt u een willekeurige modulestem via een willekeurig MIDI-kanaal (1-16) aansturen.

De vier programmeerbare delen van de MIDI-code zijn: Channel, Msb, Lsb en Voice.

- 1. Druk de MENU-knop in.
- 2. Selecteer met de en + knoppen de functie MIDI Config op het display.
- 3. Druk de ENTER-knop in. Op het display verschijnt de vraag een MIDI register te activeren.
- 4. Selecteer het MIDI-register dat geprogrammeerd moet worden (bijvoorbeeld MIDI van het Zwelwerk). Op het display verschijnt nu op de eerste regel Swell Channel (het geselecteerde MIDI

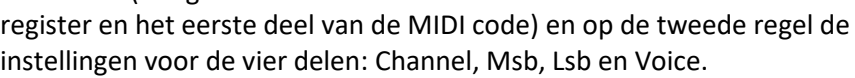

- 5. Selecteer met de en + knoppen het gewenste MIDI-kanaal.
- 6. Druk de ENTER-knop in. Op het display verschijnt Swell Msb.
- 7. Indien gewenst, selecteer met de knoppen de gewenste Msb waar
- 8. Druk de ENTER-knop in. Op het display verschijnt Swell Lsb.

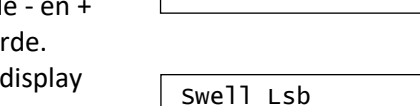

- 9. Indien gewenst, selecteer met de en + knoppen de gewenste Lsb waarde.
- 10. Druk de ENTER-knop in. Op het display verschijnt Swell Voice.

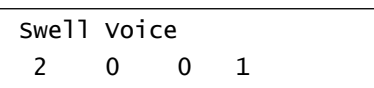

2 0 0 1

11. Selecteer met de - en + knoppen de gewenste Voice waarde.

12. Druk de ENTER-knop in. De gekozen waarden worden nu opgeslagen in het geheugen. Op het display verschijnt weer

de eerste van de vier programmeerbare onderdelen van de MIDI-code.

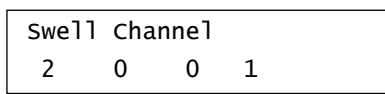

13. Druk de MENU-knop in om terug te keren naar het hoofdmenu.

Johannus Menu: MIDI Config

Swell Msb 2 0 0 1

Swell Channel

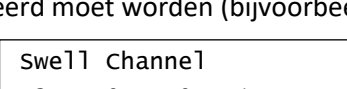

2 0 0 1

Select a MIDI Stop to config

Johannus Menu: MIDI Config

Studio Mem: 1 Tr: 0/440 Exp:Sw

Johannus Menu: Key Volumes

14. Druk de MENU-knop in om het Johannus Menu te verlaten.

#### <span id="page-27-0"></span>**4.11.8 Reset Procedures**

Met de functie Reset Procedures kunnen een aantal instellingen terug gezet worden naar de fabrieksinstellingen.

- 1. Druk de MENU-knop in.
- 2. Selecteer met de en + knoppen de functie Reset Procedures op het display.
- 3. Druk de ENTER-knop in. Op het display verschijnt de eerste keuze van de Reset Procedures.
- 4. Kies met de en + knoppen de gewenste reset procedure:
	- Memory default: Maakt het gehele setzergeheugen leeg.
	- MIDI default: Zet de fabrieksinstellingen van de MIDI-registers terug.
	- Preset default: Zet de fabrieksinstellingen van het voorgeprogrammeerd geheugen terug.
	- Reverb default: Zet de fabrieksinstellingen van de galm terug.
- 5. Druk de ENTER-knop in. Op het display verschijnt een vraag om bevestiging.
- 6. Kies met de en + knoppen voor  $No$  of  $Yes.$
- 7. Druk de ENTER-knop in ter bevestiging en om terug te keren naar het Reset Procedures menu.
- 8. Druk de MENU-knop in om terug te keren naar het hoofdmenu.
- 9. Druk de MENU-knop in om het Johannus Menu te verlaten.

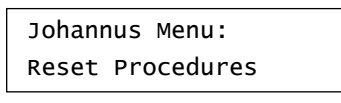

Studio Mem: 1 Tr: 0/440 Exp:Sw

#### <span id="page-27-1"></span>**4.11.9 Reverb Settings**

Met de functie Reverb Settings kunnen per intonatiestijl diverse galminstellingen gewijzigd worden.

- 1. Gebruik de knoppen ROM, SYM, BAR of HIS om de intonatiestijl te activeren waarvan de galm gewijzigd moet worden.
- 2. Druk de MENU-knop in.
- 3. Selecteer met de en + knoppen de functie Reverb Settings op het display.
- 4. Druk de ENTER-knop in. Op het display verschijnt de eerste keuze van de Reverb Settings.

Reverb Settings Reverb Program

Johannus Menu: Reverb Settings

Reset Procedures Memory default

Memory default No/Yes

Johannus Menu: Reset Procedures

Reset Procedures Memory default

Tr: 0/440 Exp:Sw

Studio Mem: 1

- 5. Selecteer met de en + knoppen de gewenste Reverb functie die gewijzigd moet worden. Er kan uit de volgende functies gekozen worden: Reverb Program, Reverb Length en Reverb 3D Surround.
- 6. Druk de ENTER-knop in om de keuze te bevestigen.
- Op de bovenste regel van het display verschijnt de geactiveerde intonatiestijl. Op de onderste regel van het display verschijnt de instelling van de gekozen Reverb functie.

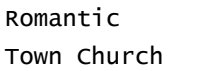

- 7. Gebruik de en + knoppen om deze instelling te wijzigen.
- 8. Druk de ENTER-knop in om de wijziging te

bevestigen en om terug te keren naar de

Reverb Settings Reverb Program

- 9. Druk de MENU-knop in om terug te keren naar het hoofdmenu.
- 10. Druk de MENU-knop in om het Johannus Menu te verlaten.

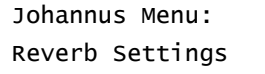

Studio Mem: 1 Tr: 0/440 Exp:Sw

### <span id="page-28-0"></span>**4.11.10 Startup Settings**

Reverb functie keuze.

Met de functie Startup Settings kunnen de volgende opstart keuzes gemaakt worden: Chorus aan of uit en keuze intonatiestijl.

- 1. Druk de MENU-knop in.
- 2. Selecteer met de en + knoppen de functie Startup Settings.
- 3. Druk de ENTER-knop in. Op het display verschijnt de eerste keuze van de Startup Settings.

Johannus Menu: Startup Settings

- Startup Settings Chorus On/Off
- 4. Selecteer met de en + knoppen de gewenste Startup Setting die gewijzigd moet worden. Er kan uit de volgende items gekozen worden: Chorus On/Off en Default Into.
- 5. Druk de ENTER-knop in.
- 6. Selecteer met de en + knoppen de gewenste instelling.
	- Bij Chorus On/Off kan gekozen worden uit aan of uit.
	- Bij Default Into. kan gekozen worden uit één van de vier intonatiestijlen: Romantisch, Symphonisch, Barok of Historisch.
- 7. Druk de ENTER-knop in ter bevestiging en om terug te keren naar het Startup Settings menu.

Startup Settings Chorus On/Off

8. Druk de MENU-knop in om terug te keren naar het hoofdmenu.

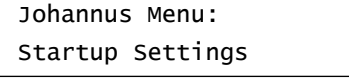

9. Druk de MENU-knop in om het Johannus Menu te verlaten.

Studio Mem: 1 Tr: 0/440 Exp:Sw

#### <span id="page-29-0"></span>**4.11.11 Temperaments**

De functie Temperaments stelt de stemmingskeuze in.

Deze instelling kan niet worden opgeslagen. Bij het opnieuw inschakelen van het ັ∙∉ orgel staat deze automatisch op Equal (gelijkzwevend).

- 1. Druk de MENU-knop in.
- 2. Selecteer met de en + knoppen de functie Temperaments op het display.

Johannus Menu: Temperaments

3. Druk de ENTER-knop in. Op het display verschijnt de huidige stemming.

Temperaments Equal

- 4. Kies met de en + knoppen de gewenste stemming. Er kan uit elf stemmingen gekozen worden:
	- Equal (normale of gelijkzwevende stemming)
	- Young II
	- Vallotti
	- Kirnberger III
	- Kirnberger II
	- Neidhardt III
	- Werckmeister III
	- 1/6 Meantone (1/6 comma middentoonstemming)
	- 1/5 Meantone (1/5 comma middentoonstemming)
	- 1/4 Meantone (1/4 comma middentoonstemming)
	- Pythagorean
- 5. Druk de MENU-knop in om terug te keren naar het hoofdmenu.

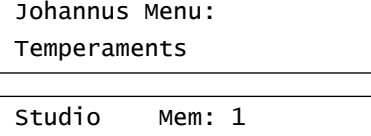

Tr: 0/440 Exp:Sw

6. Druk de MENU-knop in om het Johannus Menu te verlaten.

#### <span id="page-30-0"></span>**4.11.12 Tuning**

Met de functie Tuning kan de toonhoogte van het orgel in stappen van 1 Hz verschoven worden van 426 Hz tot 454 Hz (standaard toonhoogte is a = 440 Hz). De ingestelde toonhoogte is op het display af te lezen direct achter de transpositeur instelling.

- 1. Druk de MENU-knop in.
- 2. Selecteer met de en + knoppen de functie Tuning op het display.
- 3. Druk de ENTER-knop in. Op het display verschijnt de huidige tuning-instelling.
- 4. Kies met de en + knoppen de gewenste toonhoogte.
- 5. Druk de ENTER-knop in. De gekozen instellingen worden opgeslagen in het geheugen en er wordt terug gekeerd naar het hoofdmenu.
- 6. Druk de MENU-knop in om het Johannus Menu te verlaten.

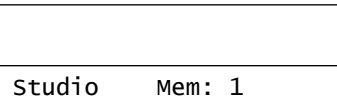

Johannus Menu:

Johannus Menu:

Tr: 0/440 Exp:Sw

Tuning

Tuning 440 Hz

Tuning

#### <span id="page-30-1"></span>**4.11.13 Version**

Met de functie Version kan het versienummer van de software van het orgel uitgelezen worden.

- 1. Druk de MENU-knop in.
- 2. Selecteer met de en + knoppen de functie Version op het display.
- 3. Druk de ENTER-knop in. Op het display verschijnen de gegevens over de softwareversie van het orgel.
- 4. Druk de MENU-knop in om terug te keren naar het hoofdmenu.
- 5. Druk de MENU-knop in om het Johannus Menu te verlaten.

Johannus Menu: Version

**JHOXXXX** OC XXXX

Johannus Menu: Version

Studio Mem: 1 Tr: 0/440 Exp:Sw

### <span id="page-31-1"></span><span id="page-31-0"></span>**5 ONDERHOUD, STORINGEN EN GARANTIE**

#### **5.1 Onderhoud**

#### **Overzicht**

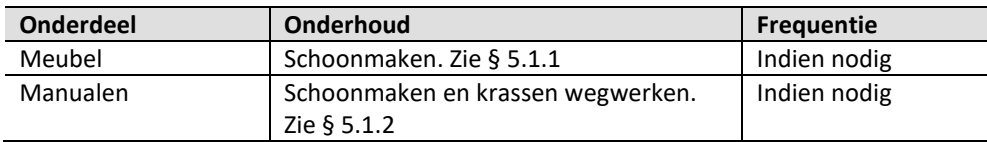

#### <span id="page-31-2"></span>**5.1.1 Onderhoud meubel**

Gebruik geen meubel- of teakolie bij het poetsen van het orgelmeubel. Door direct zonlicht kan het orgelmeubel verkleuren.

- 1. Maak het meubel schoon met een lichtbevochtigde doek.
- 2. Wrijf het meubel droog met een niet pluizende doek.

#### <span id="page-31-3"></span>**5.1.2 Onderhoud manualen**

De manualen zijn van kunststof.

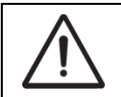

Gebruik geen agressieve vloeistoffen zoals thinner en aceton bij het verwijderen van vlekken.

- 1. Maak de manualen schoon met een lichtbevochtigde doek.
- 2. Wrijf de manualen droog met een niet pluizende doek.
- 3. Werk eventuele krassen weg met autopolish.

#### <span id="page-31-4"></span>**5.2 Storingen**

#### **Overzicht**

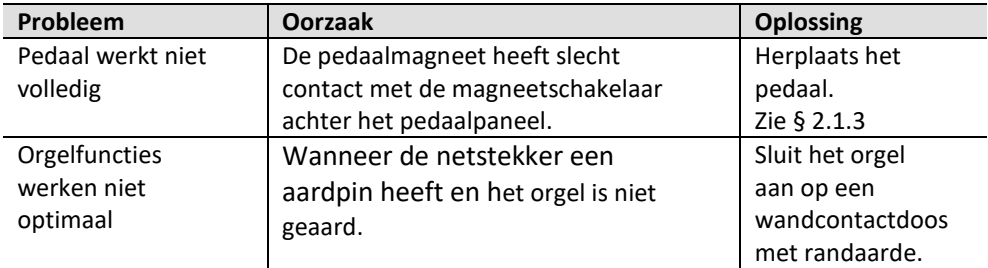

#### <span id="page-31-5"></span>**5.3 Garantie**

In het garantiebewijs zijn alle bepalingen opgenomen. De garantie vervalt bij veranderingen of reparaties aan het orgel door personen of instanties, die hiertoe niet gemachtigd zijn door Global Organ Group B.V..

### <span id="page-32-1"></span><span id="page-32-0"></span>**6 MIDI IMPLEMENTATIES**

### **6.1 MIDI Implementatiekaart**

**MIDI Implementation card** 

JOHANNUS Organs **MIDI Implementation card** Date: September 2008<br>1.00 Version 1

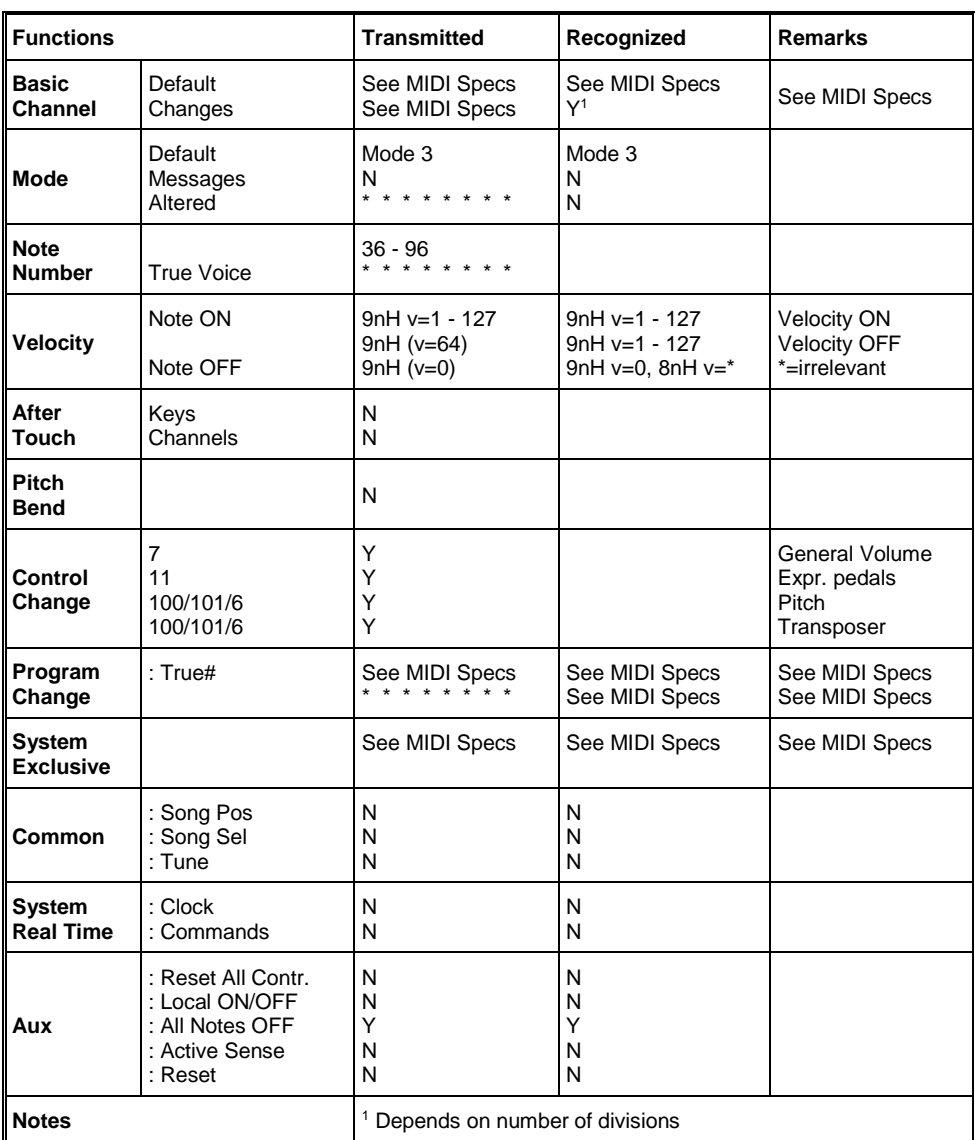

Mode 1: OMNI ON, POLY Mode 3: OMNI OFF, POLY Mode 2: OMNI ON, MONO Mode 4: OMNI OFF, MONO Y=YES N=NO

### <span id="page-33-0"></span>**6.2 MIDI Specificaties**

In deze paragraaf worden de specificaties die in de MIDI implementatiekaart staan meer gedetailleerd uitgewerkt.

#### **Default basic channels (transmitted/recognized)**

- 1: Hoofdwerk
- 2: Zwelwerk
- 3: Pedaal
- 12: Registers

#### **Basic channel changes (transmitted)**

Programmeerbaar met behulp van MIDI Config. Zie § [4.11.7](#page-26-0)

#### **Control changes (transmitted)**

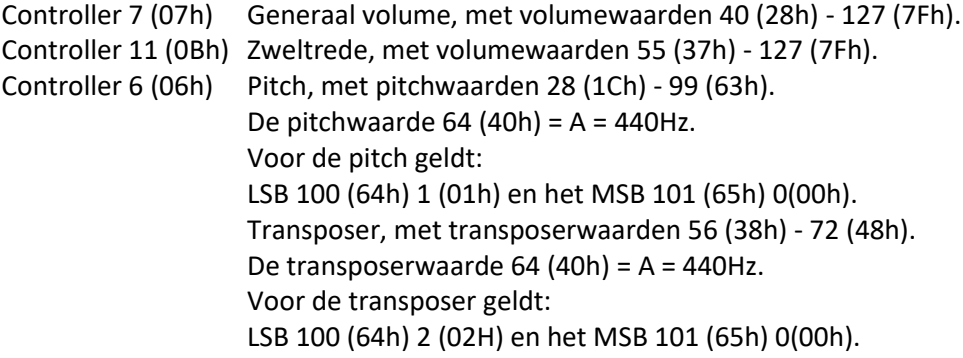

#### **Control changes (recognized)**

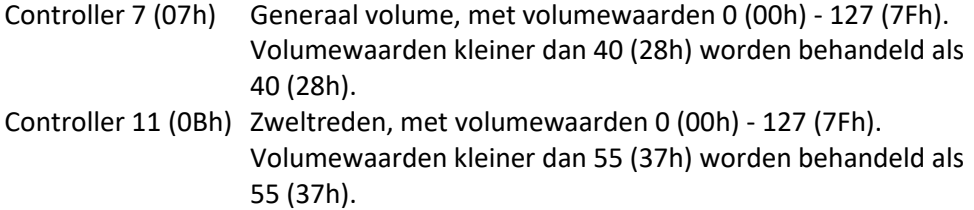

#### **Program changes (transmitted/recognized)**

```
Orgel registers: Afhankelijk van het aantal registers en de registervolgorde.
MIDI-registers (programmeerbaar): 1-128. Zie § 4.11.7
```
#### **System exclusive messages (transmitted/recognized)**

Elke 'sys ex' (system exclusive) message ziet er voor het grootste gedeelte hetzelfde uit. De eerste 7 bytes en de laatste byte zijn altijd hetzelfde. Alleen de waarde van de 8e byte varieert. Dit is de algemene door Johannus gebruikte 'sys ex message': F0 00 4A 4F 48 41 53 XX F7 (hexadecimaal). Bij de hieronder beschreven 'sys ex messages' wordt daarom alleen de waarde van de 8e byte (XX) vermeld en vanaf welke uitgang deze verzonden wordt.

#### **All stops off (alle registers uit)**

De 'all stops off' sys ex code is 7F. Deze sys ex code wordt via de MIDI SEQ. uitgang verzonden bij het lang indrukken van de 0-knop. Bij het ontvangen van een 'all stops off' sys ex code worden alle registers op het instrument uitgezet.

#### **Drukknop waarden**

Bij het indrukken van een knop wordt via de MIDI MOD.-uitgang een sys ex code verzonden met de waarde van de knop die ingedrukt wordt (bijvoorbeeld PP = 00  $P = 01$ ).

Deze sys ex codes zijn alleen van belang wanneer u de Johannus Sound Module CSM 128 op uw instrument heeft aangesloten.

#### **Overige MIDI-codes (transmitted)**

Druk de 0-knop in om via de MIDI SEQ.-uitgang de sys ex code, 'all stops off' en alle volume-instellingen te versturen.

#### Voor EU-landen:

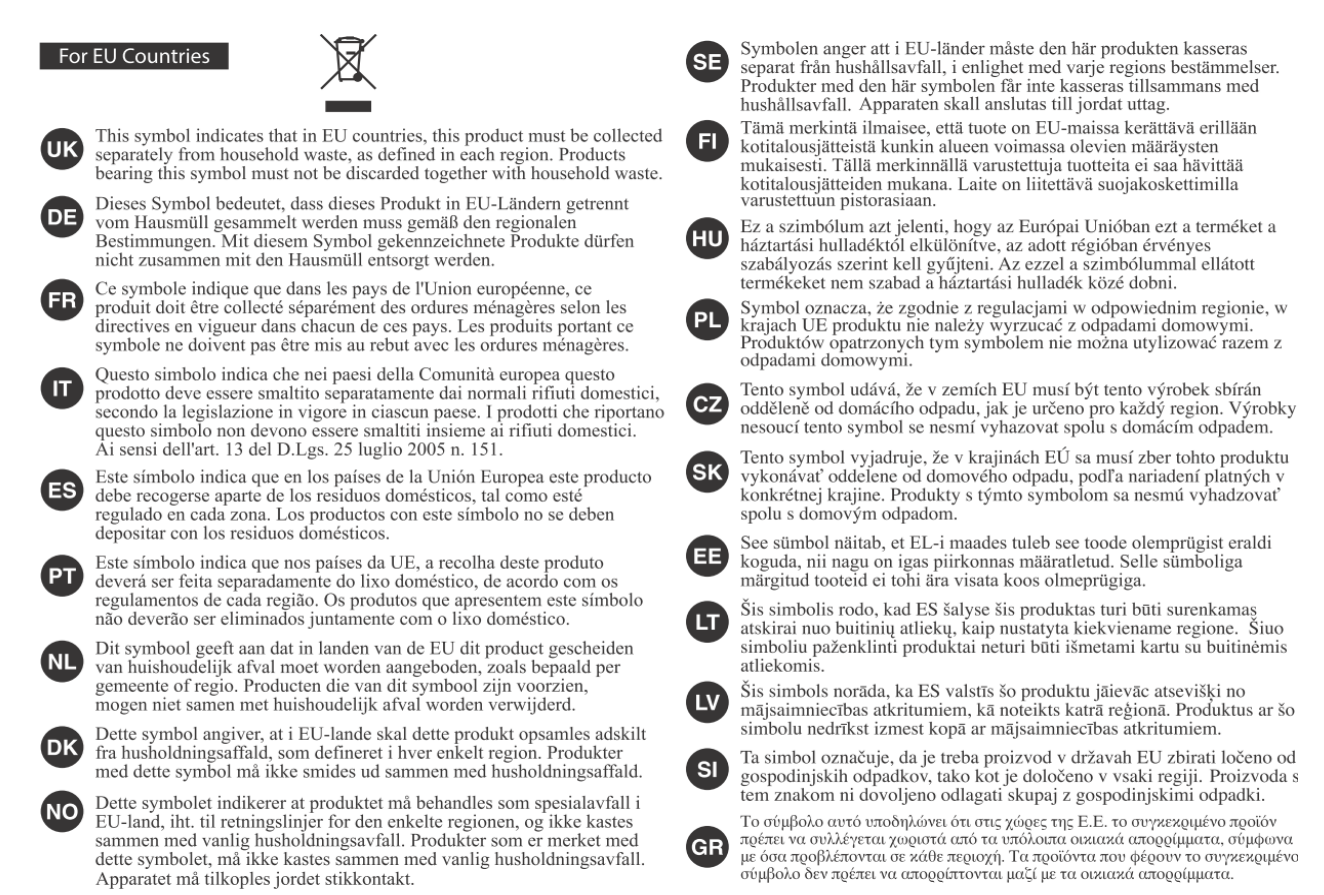

Dit product voldoet aan de eisen voor EMCD 2014/30/EU en LVD 2014/35/EU.